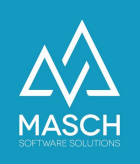

## FAQ zum Speichern des digitalen ÖV-Tickets unter Android

Speichern Sie die Apple Wallet Datei auch auf einem Android-Gerät

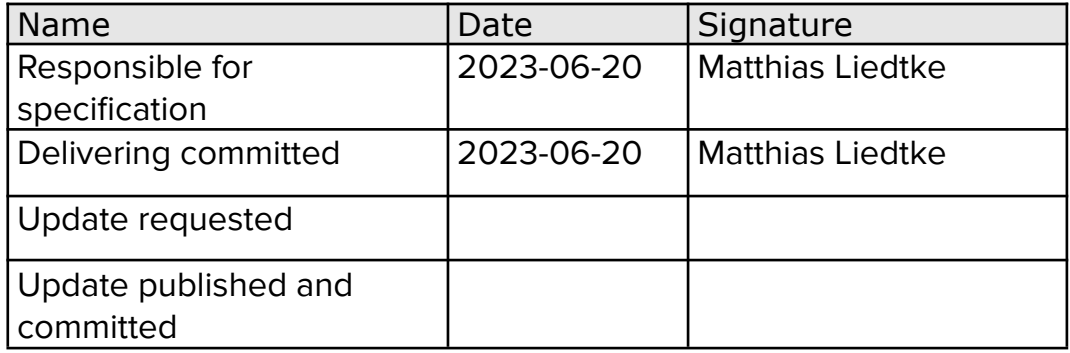

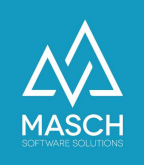

## **FAQ zum Speichern des digitalen ÖV-Tickets unter Android**

Die Ausstellung des digitalen ÖV-Tickets ist an die erfolgreiche Ausstellung der digitalen Gästekarte gebunden. Nach der erfolgreichen Ausstellung der digitalen Gästekarte beantragt CM Studio .GRM-CLOUD automatisch das digitale ÖV-Ticket über das NOVA-Verbundnetzwerk der SBB (Schweizer Bundesbahnen).

Die Bestellung und Zusendung eines ÖV-Tickets kann mit bis zu 3 Stunden Zeitversatz erfolgen, da die NOVA-Server zeitweise nur verzögert Tickets ausstellen!

Der Versand des digitalen ÖV-Tickets umfasst grundsätzlich ein PDF und die Download-Option für die Apple Wallet. Allerdings keinen Download in Google PAY, da der SBB/NOVA QR-Code von der Google PAY App nicht akzeptiert wird.

Als User eines Android-Handys haben Sie aber die Möglichkeit, mit der folgenden App die Apple Wallet Datei zu speichern.

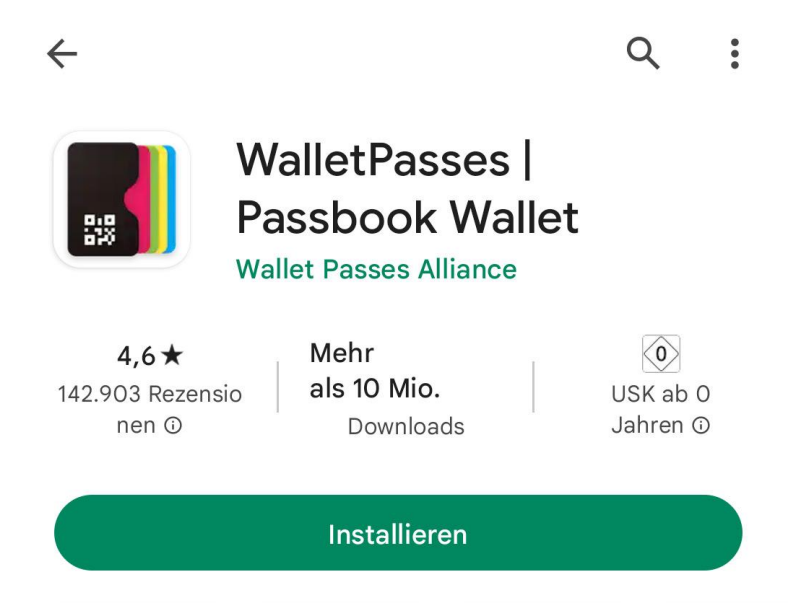

Suchen Sie dafür im Google Play Store nach **"WalletPasses Passbook Wallet"**. Diese App verarbeitet auch auf Android die Apple Wallet Dateien korrekt.